# Tandem for accreditation 2024/2025 visit cycle

February 8, 2024

Adam Rodrigues and Roselyne Lampron

Webinar #2

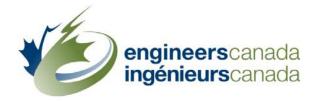

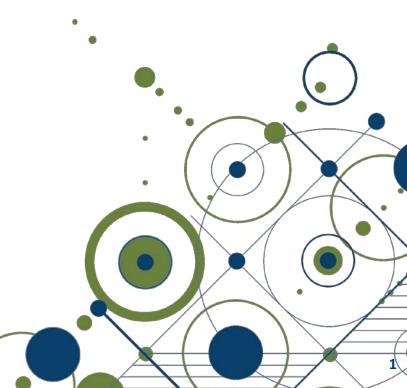

### by Robert Burke

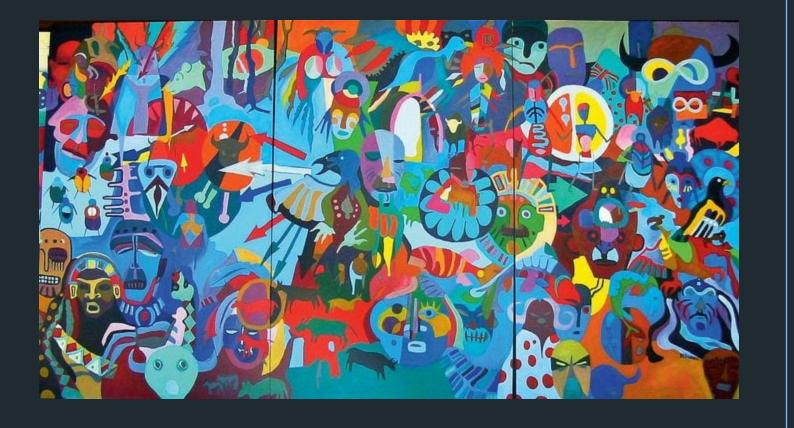

### Agenda

- FAQs
- Glossary of terms
- Pending items
- Access to Tandem
- Training
- Demo
- Q&A

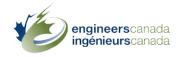

.

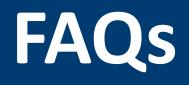

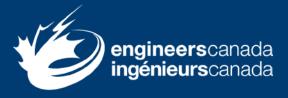

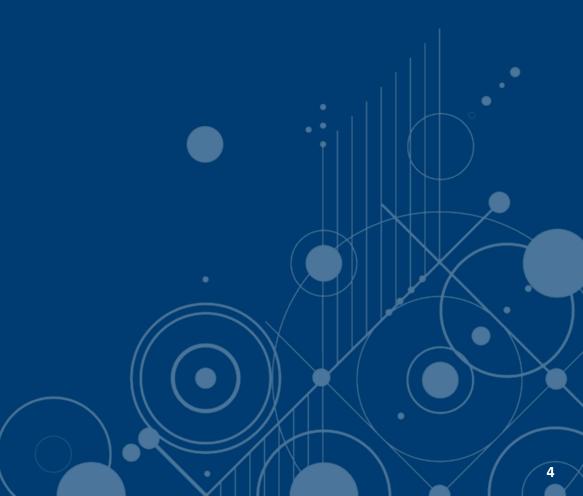

### FAQs

- Is there a best/most compatible browser to use with the software?
- 2. Can people be both a "primary" and a "trusted contact"?
- 3. Can we delete or archive employees as they move on from the HEI?

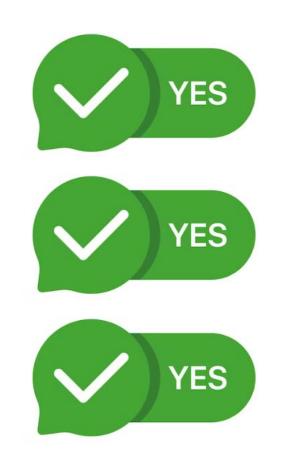

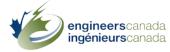

### FAQs

- 4. Is it possible to import our CSV file into Tandem?
- 5. Can we do a bulk upload of faculty members and course information with an Excel file?
- 6. Is there a log of all changes affecting an individual program?

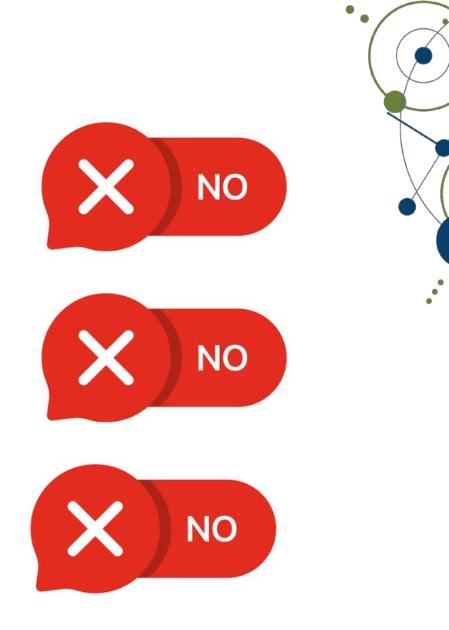

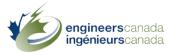

### FAQs

7. If we input information for a course that is applicable to multiple programs, can we enter the details once and link that course to multiple programs?

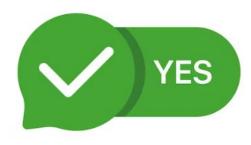

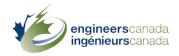

# **Glossary of terms**

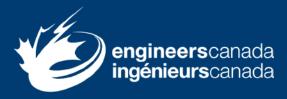

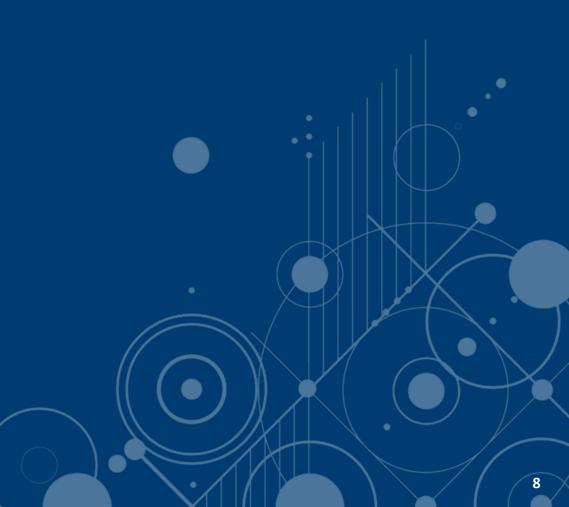

### **Glossary of terms**

### Persona

- Organization Representative
- My Items
- Application
- Instrument
- Trusted contact
- Assignee

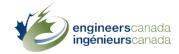

### **Glossary of terms**

- Generic course information
- Program-specific information
- Program dashboard
- Program artifacts

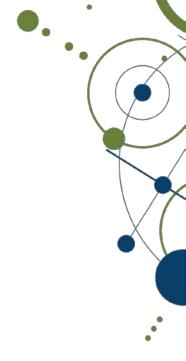

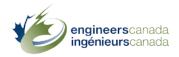

# **Pending items**

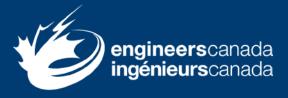

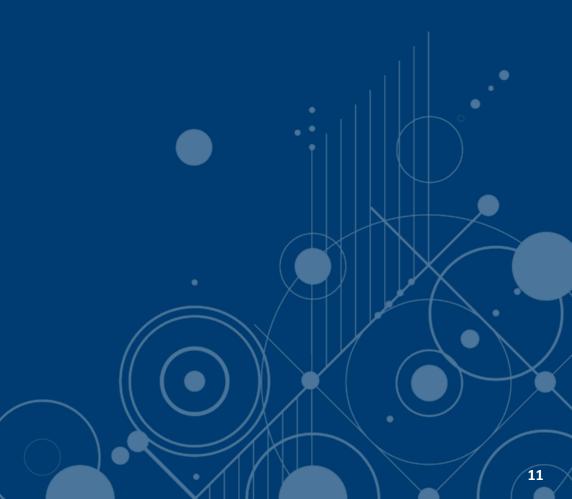

### **Pending items**

- Items still pending resolution
  - Minimum AU for specified ES (program dashboard)
  - Curriculum committee member (program artifact 4.1)
  - Enrolment and Degrees Awarded data (program artifact 4.3)
  - PDF exports

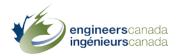

## Access to Tandem

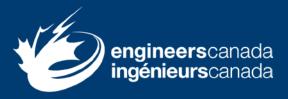

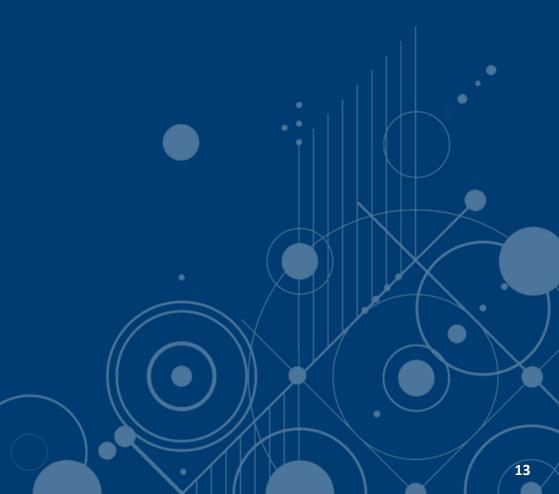

### Access to Tandem

- Access to Tandem's production environment
  - February 8, 2024
- Step 1
  - Validate course and faculty information
  - Enter data
    - > Start with setting the length of term factors
- Step 2
  - Enter program-specific information
  - Complete the Questionnaire

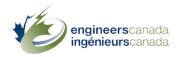

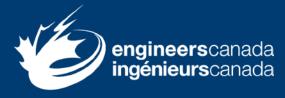

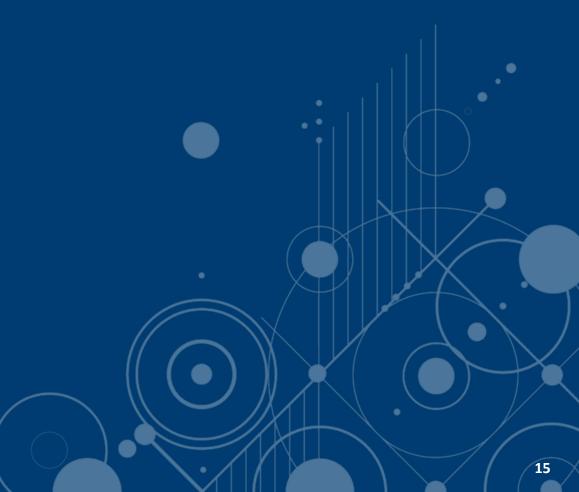

- Two webinars
  - 1. January 17, 2024
  - 2. February 8, 2024
- Training materials and support
  - Tandem's training environment
  - Two training scenarios
  - User guide
  - <u>Tutorials</u>
  - Meeting as needed
  - Drop-in sessions (March, April, May)
- Training is optional, but highly recommended

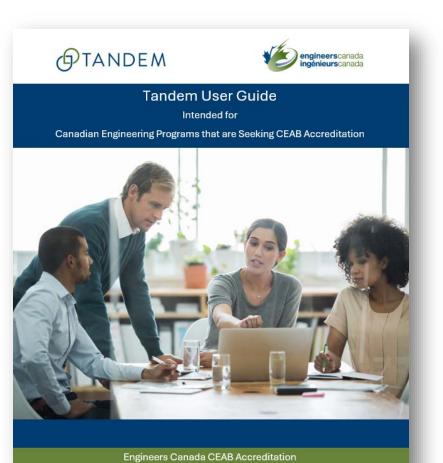

For questions, please contact <u>visits@engineerscanada.ca</u> Last review date: December 2023

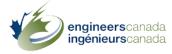

Webinar #1: January 17

- Training scenario #1
  - Generic course data and

faculty information

- How to create a trusted contact
- > How to enter faculty information
- > How to set the length of term factors
- > How to enter generic course data

|    | GTANDEM                                                                                 | engineerscanada<br>ingénieurscanada |
|----|-----------------------------------------------------------------------------------------|-------------------------------------|
| L  | Tandem for a                                                                            | ccreditation                        |
|    | Training sc<br>Generic course data ar                                                   |                                     |
|    | Quest<br>Please contact <u>visits@</u><br>Last review date:1                            | engineerscanada.ca                  |
|    |                                                                                         |                                     |
| ١, | Tandem for accreditation – Training Scenario #1<br>Engineers Canada   Ingénieurs Canada | 1                                   |

Step 1!

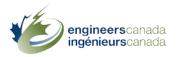

Webinar #2: February 8

• FAQs

qineerscar

- Training scenario #2
  - Program-specific information

#### and Questionnaire

How to assign courses to a program

Step 2!

- How to enter program-specific information
- > How to review a program dashboard
- > How to complete and submit a
  - Questionnaire

| TANDEM regineerscanada                                                                           |  |  |
|--------------------------------------------------------------------------------------------------|--|--|
| Tandem for accreditation                                                                         |  |  |
| Training scenario #2<br>Program-specific information and Questionnaire                           |  |  |
| Questions?<br>Please contact <u>visits@engineerscanada.ca</u><br>Last review date: December 2023 |  |  |
|                                                                                                  |  |  |
| Titte                                                                                            |  |  |
|                                                                                                  |  |  |

# **O**TANDEM

#### Step 1 HEI trusted contact(s)

- 1. Set the length of term factors
- 2. Enter faculty information
- 3. Enter generic course data
- \* Can all be updated at any time

#### EC staff

 A. Open an application in Tandem, based on the information provided in the RFA

 B. Grant access to the Questionnaire for each program seeking accreditation

#### Step 2 HEI trusted contact(s)

- 4. Assign courses to program
- 5. Enter program specific-information
- 6. Review program dashboard
- \* Once an application is available

Start to fill out the Questionnaire

Create/remove trusted contact(s)

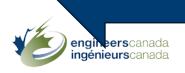

## Demo

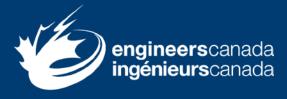

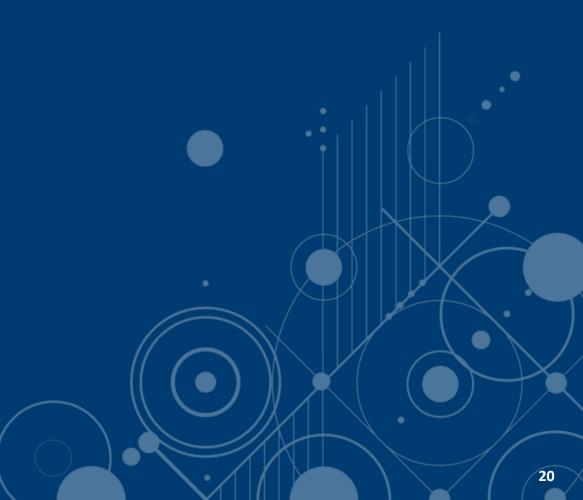

### Demo: Step 1

- 1. How to set the length of term factors
- 2. How to create a trusted contact
- 3. How to enter faculty information
- 4. How to enter generic course data

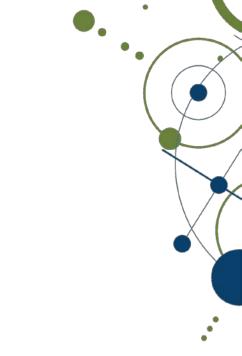

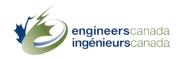

### Demo: Step 2

- 1. How to access training materials
- 2. How to assign courses to a program
- 3. How to enter program-specific information
- 4. How to review a program dashboard
- 5. How to complete and submit a Questionnaire

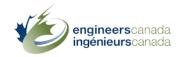

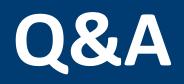

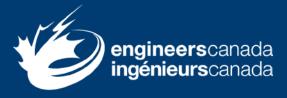

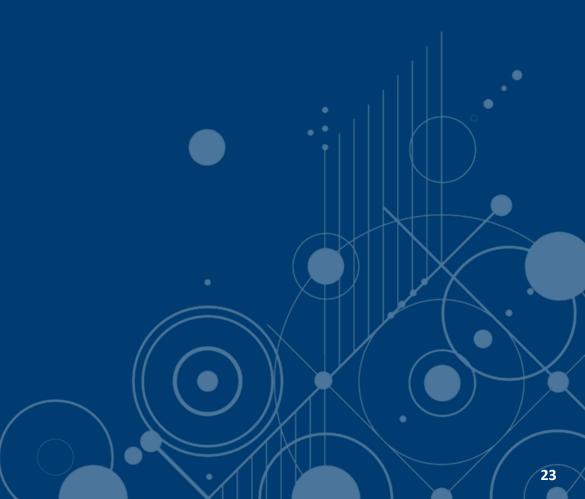